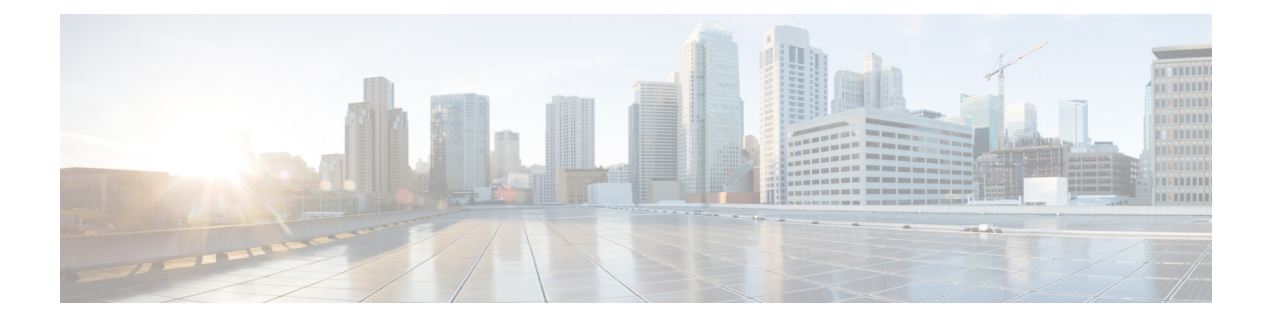

# **RADIUS** 集中型フィルタ管理

RADIUS 集中型フィルタ管理機能は、ACL の設定と管理を容易にするフィルタ サーバーを導 入しています。このフィルタ サーバーは、集中型 RADIUS リポジトリおよび管理ポイントと して機能します。ユーザーは、アクセス コントロール リスト (ACL) フィルタを集中的に管 理および設定できます。

- RADIUS 集中型フィルタ管理の前提条件 (1 ページ)
- RADIUS 集中型フィルタ管理の制約事項 (1 ページ)
- RADIUS 集中型フィルタ管理に関する情報 (2 ページ)
- RADIUS 用の集中型フィルタ管理の設定方法 (3 ページ)
- RADIUS 集中型フィルタ管理の設定例 (6 ページ)
- その他の参考資料 (8 ページ)
- RADIUS 集中型フィルタ管理の機能情報 (9 ページ)

## **RADIUS** 集中型フィルタ管理の前提条件

• 新しい RADIUS VSA をサポートしていないサーバーにディレクトリ ファイルを追加しな ければならない場合があります。サンプルのディクショナリとベンダーファイルについて は、このドキュメントの後半にある「RADIUSディクショナリとベンダーファイルの例」 を参照してください。

ディレクトリファイルを追加する必要がある場合は、RADIUSサーバーが非標準であり、新し く導入された VSA を送信可能であること確認してください。

• リモート ユーザーがダイヤルインして IP 接続を確立できるように、RADIUS ネットワー ク認証をセットアップすることができます。

# **RADIUS** 集中型フィルタ管理の制約事項

この機能では複数の方式リストがサポートされていません。単一のグローバルフィルタ方式リ ストが設定できるだけです。

## **RADIUS** 集中型フィルタ管理に関する情報

RADIUS 集中型フィルタ管理機能以前は、ホールセール プロバイダー(ACL などの顧客サー ビスに対して特別料金を課している)が、顧客の網羅的な ACL の適用を阻止できました。こ の行為は、ルータの性能や他の顧客に影響を与える可能性があります。この機能では、ACL管 理用の集中型管理ポイント(フィルタサーバー)が導入されます。フィルタサーバーは、ACL 設定用の集中型 RADIUS リポジトリとして機能します。

フィルタ サーバーとして使用されている RADIUS サーバーがアクセス認証に使用されている サーバーと同じかどうかに関係なく、ネットワークアクセスサーバー(NAS)はフィルタサー バーに対して別のアクセス要求を開始します。設定されていれば、NASは、認証ユーザー名と 2 つめのアクセス要求用のフィルタ サーバー パスワードとして、フィルタ ID 名を使用しま す。RADIUSサーバーは、フィルタID名を認証して、access-accept応答内に必要なフィルタリ ング設定を返そうとします。

ACL のダウンロードには時間がかかるため、NAS 上でローカル キャッシュが維持されます。 ローカル キャッシュ上に ACL 名が存在する場合は、フィルタ サーバーに問い合わせることな くその設定が使用されます。

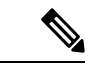

キャッシュが適切に設定されていれば、遅延は最小限に抑えられるはずです。ただし、フィル タが必要な最初のダイヤルインユーザーは必ず待たされることになります。これは、初めての 場合は、ACL 設定が読み込まれるためです。 (注)

#### キャッシュ管理

グローバル フィルタ キャッシュは最後に ACL をダウンロードした NAS 上で維持されます。 そのため、ユーザーは、過負荷状態の RADIUS サーバーに対して同じ ACL 設定情報を何度も 要求する必要がありません。ユーザーは、次の基準が満たされている場合にキャッシュをフ ラッシュする必要があります。

- エントリが新しいアクティブコールに関連付けられた後に、そのエントリに関連付けられ たアイドル タイマーがリセットされる(そのように設定されている場合)。
- アイドル時間スタンプの期限が切れたエントリが削除される。
- グローバルキャッシュのエントリが指定された最大数に到達した後に、アイドルタイマー がアイドル時間限界に最も近いエントリが削除される。

1つのタイマーがすべてのキャッシュエントリの管理に使用されます。このタイマーは、最初 のキャッシュエントリの作成時に開始され、リブートされるまで定期的に実行されます。タイ マーの期間は、キャッシュ アイドル タイマーの設定時に指定された最小粒度に対応し、毎分 期限切れになります。タイマーが1つしかないことによって、ユーザーは、キャッシュエント リごとに別々のタイマーを管理する必要がありません。

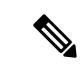

単一のタイマーは、タイマーの期限切れの精度に欠けます。約 50% のタイマー粒度に平均誤 差が含まれています。タイマー粒度を下げると平均誤差も下がりますが、性能が低下する可能 性があります。キャッシュ管理には正確なタイミングが必要ないため、誤差遅延を受け入れる 必要があります。 (注)

### 新しいベンダー固有属性のサポート

この機能は、次の2つのカテゴリに分類可能な3つの新しいベンダー固有属性(VSA)のサ ポートを導入しています。

- ユーザー プロファイルの拡張
	- Filter-Required (50): 指定されたフィルタが見つからなかった場合にコールを許可す るかどうかを指定します。存在する場合は、この属性が、すべての認証、許可、アカ ウンティング(AAA)フィルタ方式リストの後に適用されます。
- 疑似ユーザー プロファイルの拡張
	- Cache-Refresh (56):エントリが新しいセッションから参照されるたびにキャッシュ エントリを更新するかどうかを指定します。この属性は、**cache refresh** コマンドに対 応します。
	- Cache-Time (57): キャッシュ エントリのアイドル タイムアウトを分単位で指定し ます。この属性は、**cache clear age** コマンドに対応します。

すべてのRADIUS属性が、すべてのコマンドラインインターフェイス (CLI)設定よりも優先 されます。 (注)

## **RADIUS** 用の集中型フィルタ管理の設定方法

### **RADIUS ACL** フィルタ サーバーの設定

RADIUS ACL フィルタ サーバーを有効にするには、グローバル コンフィギュレーション モー ドで次のコマンドを使用します。

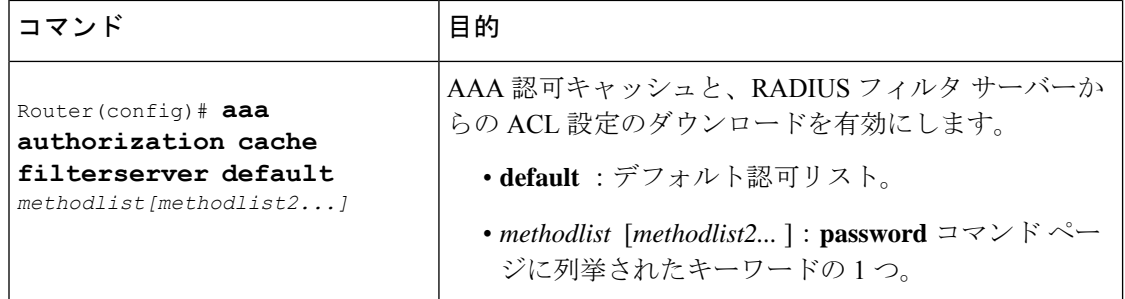

## フィルタ キャッシュの設定

この項の次の手順に従って、AAA フィルタ キャッシュを設定します。

#### 手順の概要

- **1. enable**
- **2. configure terminal**
- **3.** Router(config)# **aaa cache filter**
- **4.** Router(config-aaa-filter)# **password 0 7**} *password*
- **5.** Router(config-aaa-filter)# **cache disable**
- **6.** Router(config-aaa-filter)# **cache clear age** *minutes*
- **7.** Router(config-aaa-filter)# **cache refresh**
- **8.** Router(config-aaa-filter)# **cache max** *number*

#### 手順の詳細

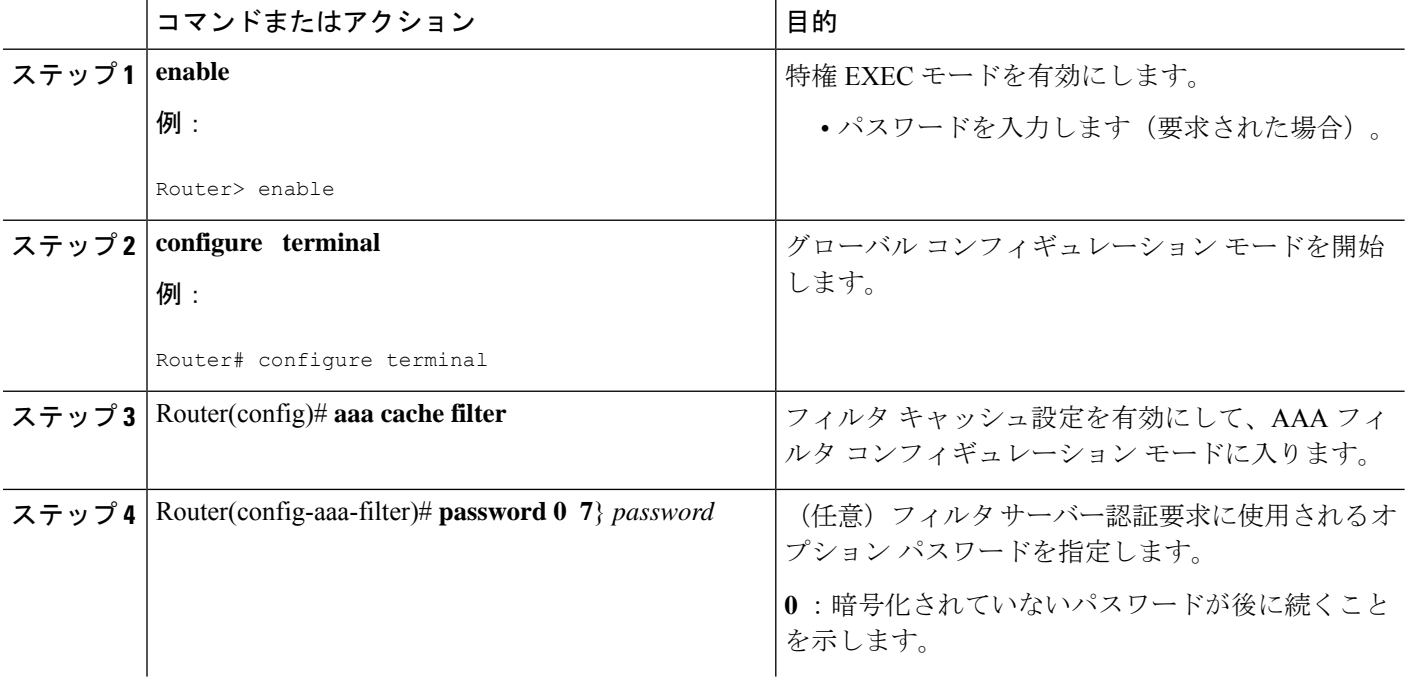

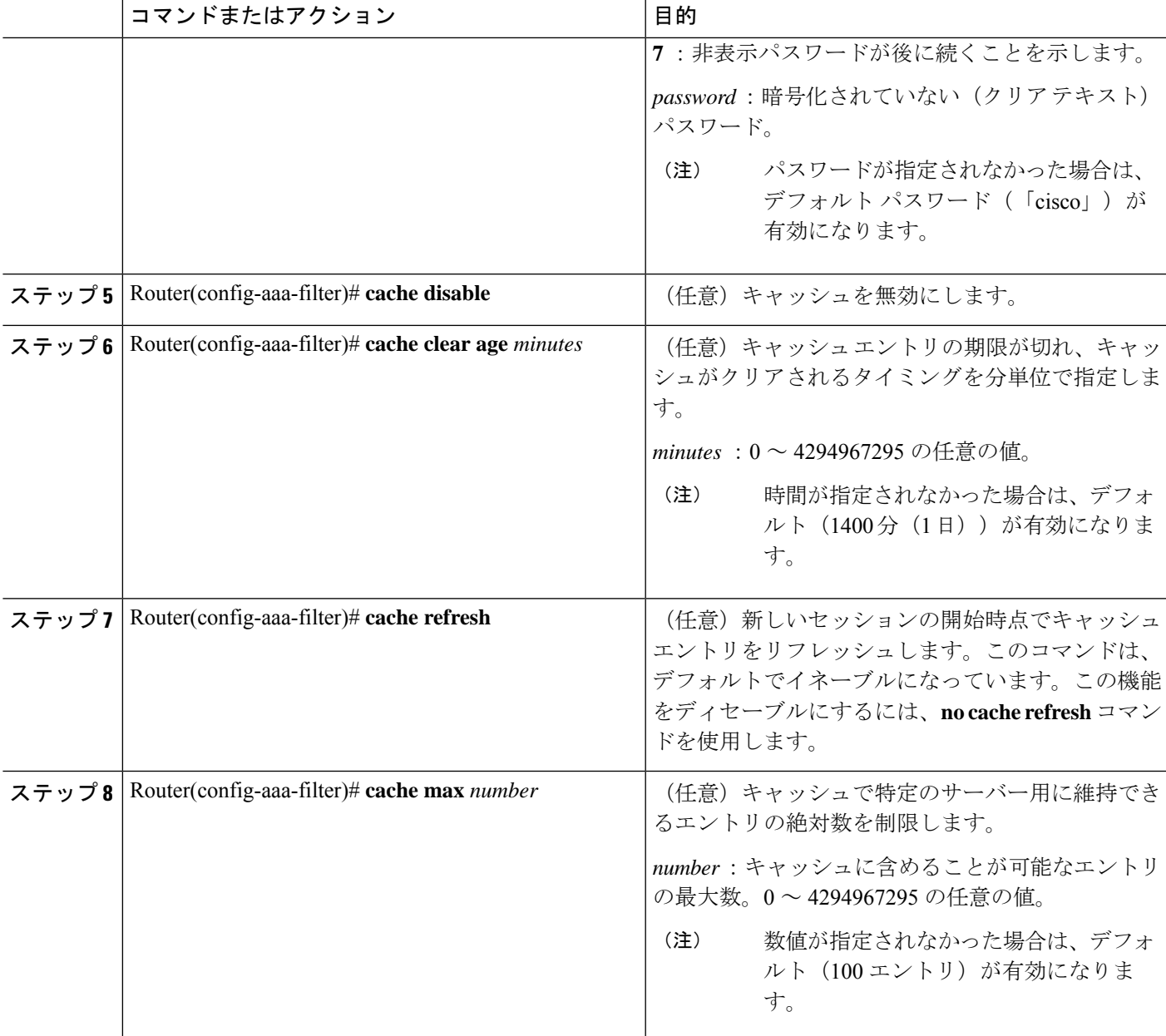

## フィルタ キャッシュの確認

キャッシュ ステータスを表示するには、**show aaa cache filterserver** EXEC コマンドを使用しま す。次に、**show aaa cache filterserver** コマンドの出力例を示します。

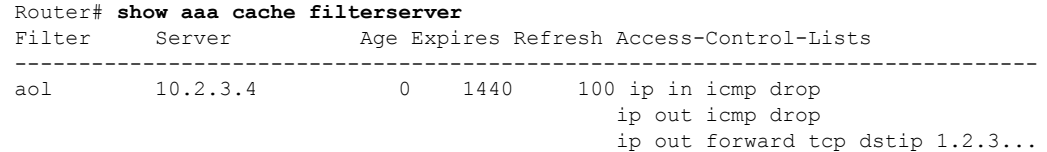

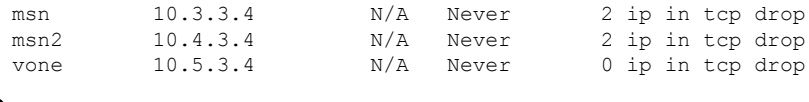

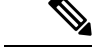

**show aaa cache filterserver** コマンドは、特定のフィルタが参照またはリフレッシュされた回数 を表示します。この機能は、実際に使用されるフィルタを決定するために管理者が使用しま す。 (注)

### トラブルシューティングのヒント

フィルタ キャッシュ設定のトラブルシューティングを支援するために、**debug aaa cache filterserver** 特権 EXEC コマンドを使用します。**debug aaa cache filterserver** コマンドのサンプ ル出力を確認するには、このドキュメントの後半にある「デバッグ出力の例」を参照してくだ さい。

### フィルタ キャッシュのモニタリングと維持

フィルタ キャッシュをモニターおよび維持するには、次の EXEC コマンドの少なくとも 1 つ を使用します。

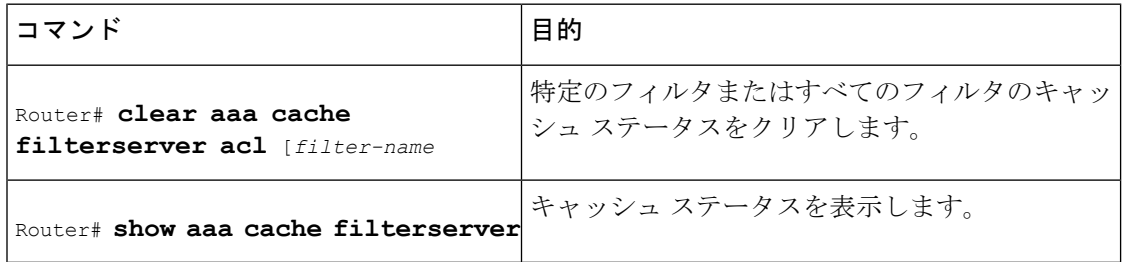

# **RADIUS** 集中型フィルタ管理の設定例

### **NAS** の設定例

次の例は、キャッシュ フィルタリング用の NAS の設定方法を示しています。この例では、最 初に、サーバー グループの「mygroup」に接続されます。応答がない場合は、デフォルト RADIUS サーバーに接続されます。それでも応答がない場合は、ローカル フィルタ ケアに接 続されます。最終的に、フィルタが解決できなければ、コールが受け入れられます。

```
aaa authorization cache filterserver group mygroup group radius local none
!
aaa group server radius mygroup
server 10.2.3.4
 server 10.2.3.5
!
radius-server host 10.1.3.4
```

```
aaa cache filter
password mycisco
no cache refresh
cache max 100
!
```
### **RADIUS** サーバーの設定例

!

次の例は、NAS にダイヤルしているリモート ユーザー「user1」のサンプル RADIUS 設定で す。

```
myfilter Password = "cisco"
Service-Type = Outbound,
Ascend:Ascend-Call-Filter = "ip in drop srcip 10.0.0.1/32 dstip 10.0.0.10/32 icmp",
Ascend:Ascend-Call-Filter = "ip in drop srcip 10.0.0.1/32 dstip 10.0.0.10/32 tcp dstport
 = telnet",
Ascend:Ascend-Cache-Refresh = Refresh-No,
Ascend:Ascend-Cache-Time = 15
user1 Password = "cisco"
Service-Type = Framed,
Filter-Id = "myfilter",
Ascend:Ascend-Filter-Required = Filter-Required-Yes,
```
## **RADIUS** ディクショナリとベンダー ファイルの例

次の例は、新しい VSA 用のサンプル RADIUS 辞書ファイルです。この例では、辞書ファイル が Merit サーバー用です。

```
dictionary file:
Ascend.attr Ascend-Filter-Required 50 integer (*, 0, NOENCAPS)
Ascend.attr Ascend-Cache-Refresh 56 integer (*, 0, NOENCAPS)
Ascend.attr Ascend-Cache-Time 57 integer (*, 0, NOENCAPS)
Ascend.value Ascend-Cache-Refresh Refresh-No 0
Ascend.value Ascend-Cache-Refresh Refresh-Yes 1
Ascend.value Ascend-Filter-Required Filter-Required-No 0
Ascend.value Ascend-Filter-Required Filter-Required-Yes 1
vendors file:
50 50
56 56
57 57
```
### デバッグ出力例

次に、**debug aaa cache filterserver** コマンドの出力例を示します。

Router# **debug aaa cache filterserver**

AAA/FLTSV: need "myfilter" (fetch), call 0x612DAC64 AAA/FLTSV: send req, call 0x612DAC50 AAA/FLTSV: method SERVER GROUP myradius AAA/FLTSV: recv reply, call 0x612DAC50 (PASS) AAA/FLTSV: create cache AAA/FLTSV: add attr "call-inacl" AAA/FLTSV: add attr "call-inacl"

AAA/FLTSV: add attr "call-inacl" AAA/FLTSV: skip attr "filter-cache-refresh" AAA/FLTSV: skip attr "filter-cache-time" AAA/CACHE: set "AAA filtserv cache" entry "myfilter" refresh? no AAA/CACHE: set "AAA filtserv cache" entry "myfilter" cachetime 15 AAA/FLTSV: add attr to list "call-inacl" call 0x612DAC64 AAA/FLTSV: add attr to list "call-inacl" call 0x612DAC64 AAA/FLTSV: add attr to list "call-inacl" call 0x612DAC64 AAA/FLTSV: PASS call 0x612DAC64 AAA/CACHE: timer "AAA filtserv cache", next in 10 secs (0 entries) AAA/CACHE: timer "AAA filtserv cache", next in 10 secs (1 entry) AAA/CACHE: destroy "AAA filtserv cache" entry "myfilter" AAA/CACHE: timer "AAA filtserv cache", next in 10 secs (0 entries)

# その他の参考資料

次の項で、RADIUS 集中型フィルタ管理に関する参考資料を紹介します。

#### 関連資料

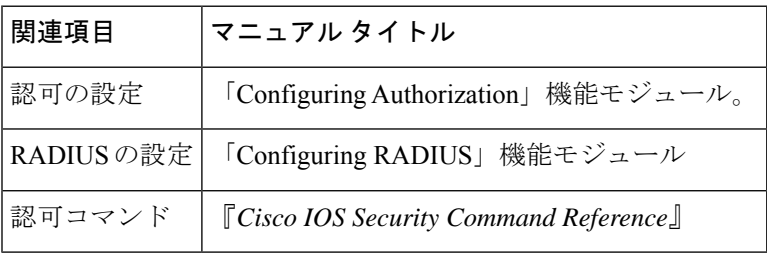

#### 標準

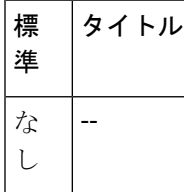

#### **MIB**

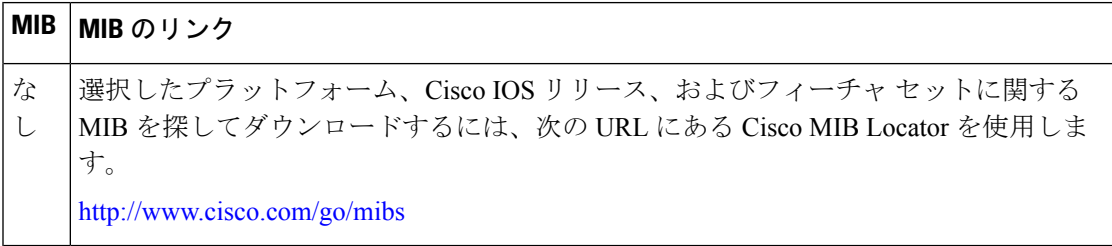

**RFC**

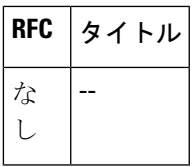

#### シスコのテクニカル サポート

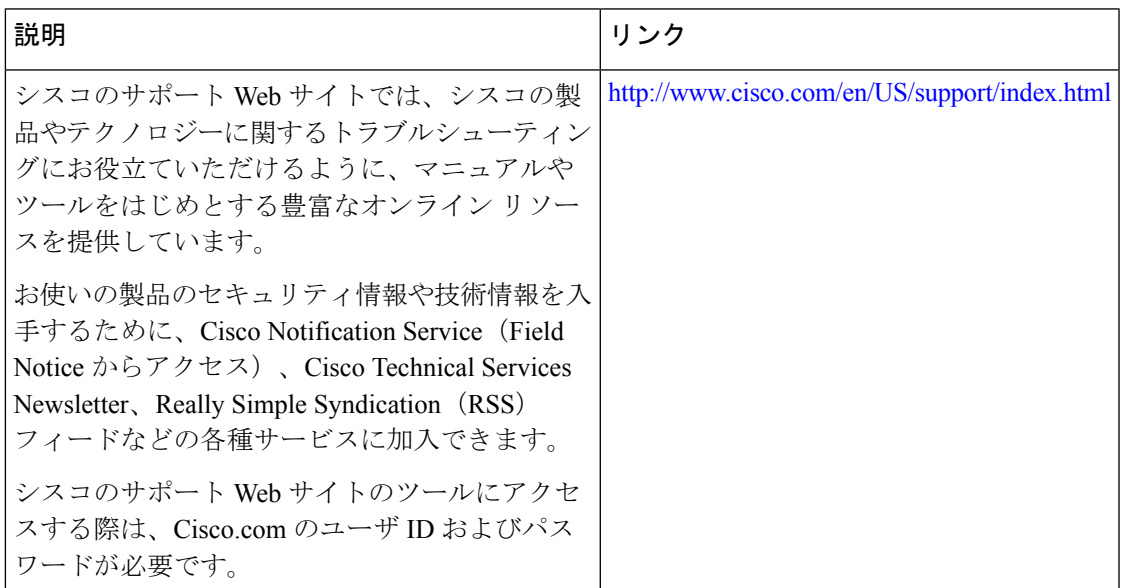

# **RADIUS** 集中型フィルタ管理の機能情報

次の表に、このモジュールで説明した機能に関するリリース情報を示します。この表は、ソフ トウェア リリース トレインで各機能のサポートが導入されたときのソフトウェア リリースだ けを示しています。その機能は、特に断りがない限り、それ以降の一連のソフトウェアリリー スでもサポートされます。

プラットフォームのサポートおよびシスコソフトウェアイメージのサポートに関する情報を検 索するには、Cisco Feature Navigator を使用します。Cisco Feature Navigator にアクセスするに は、[www.cisco.com/go/cfn](http://www.cisco.com/go/cfn) に移動します。Cisco.com のアカウントは必要ありません。

#### 表 **<sup>1</sup> : RADIUS** 集中型フィルタ管理の機能情報

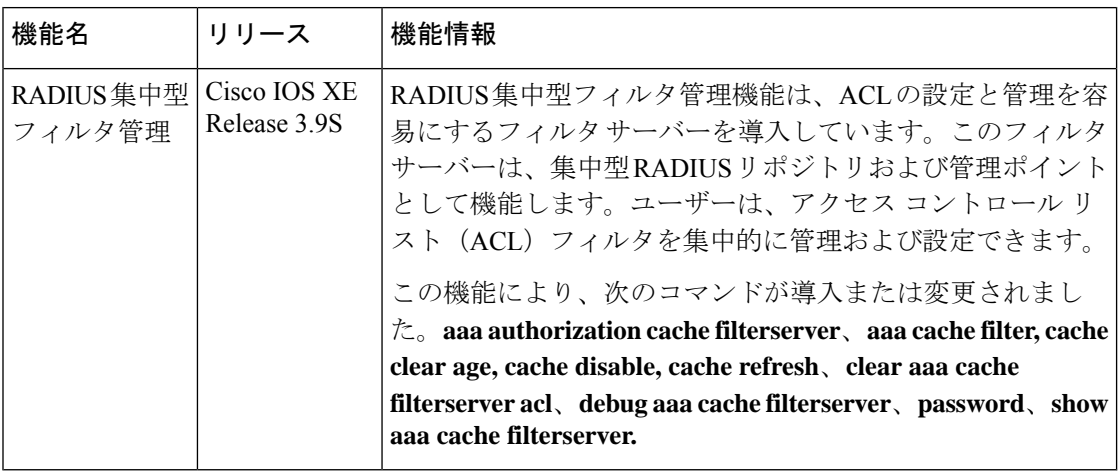

翻訳について

このドキュメントは、米国シスコ発行ドキュメントの参考和訳です。リンク情報につきましては 、日本語版掲載時点で、英語版にアップデートがあり、リンク先のページが移動/変更されている 場合がありますことをご了承ください。あくまでも参考和訳となりますので、正式な内容につい ては米国サイトのドキュメントを参照ください。